# **Payments and Expenses**

The Owners Area can be used to manage your payments to each owner and expenses by owner unit.

Transactions for each owner can be viewed in the Owner Statement. To create a statement go to Owners Statement

Before you enter any payments or expenses you must have a Transaction Category for the transaction. If you already have a category created such as, "Cleaning" or "Commissions", then enter your payment or expense. If you need to create a new category, go to Transaction Categories.

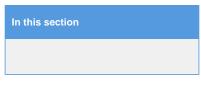

## **Owner Payments**

Click on Payments in the Owners Area to see a list of all Owner payments Use the sort function to sort this list as needed.

| Find records | where ID + has + | Sort by Date | vup      v Display 200 Records Fetch  Reference |  |  |
|--------------|------------------|--------------|-------------------------------------------------|--|--|
| 20289        | 29-SEP-2015      | \$500.00     | Commission Payment                              |  |  |
| 20288        | 29-SEP-2015      | \$200.00     | Commission Payment                              |  |  |
| 19217        | 27-APR-2015      | \$200.00     | Commission Payment                              |  |  |
| 19216        | 27-APR-2015      | \$200.00     | Commission Payment                              |  |  |
| 19218        | 27-APR-2015      | \$200.00     | Vacation Rental - Commission                    |  |  |
| GRAND TO     | TAL:             |              |                                                 |  |  |

Click on image to enlarge

#### To add a payment to an Owner Unit:

- Click Add
- Choose the Owner from the drop down list
- Enter a Reference note if needed.
- Enter amount
- Choose the Transaction Category from the drop down list
- Enter any notes if necessary
- Click Save

| Front Desk       | Bookings I | Rates Relationships    | Owners | Parameters | Settings | PMS | Features/Images |
|------------------|------------|------------------------|--------|------------|----------|-----|-----------------|
| wners Expenses 🔨 | Payments   | Transaction Categories | 3      |            |          |     |                 |
|                  |            |                        |        |            |          |     |                 |
| Date:            |            | 04-FEB-2016            |        |            |          |     |                 |
| Owner:           |            | On The Divide 👻        |        |            |          |     |                 |
| Reference:       |            |                        |        | _          |          |     |                 |
|                  |            |                        |        |            |          |     |                 |
| Amount:          |            | 0                      |        |            |          |     |                 |
| Category:        |            | Payment to Owner 👻     |        |            |          |     |                 |
| User:            |            | BC                     |        |            |          |     |                 |
| Notes:           |            |                        |        |            |          |     |                 |
|                  |            |                        |        |            |          |     |                 |
|                  |            |                        |        |            |          |     |                 |
|                  |            |                        |        |            |          |     |                 |
|                  |            | Save                   |        |            |          |     |                 |

Click on image to enlarge

### **Owner Expenses**

Click on Expenses in the Owners Area to see a list of all Owner expenses. Use the sort function to sort this list as needed.

| ID     | Room  | Vendor         | Date        | Amount   | Reference             |  |
|--------|-------|----------------|-------------|----------|-----------------------|--|
| 19212  | 101   | ABC Cleaning   | 27-APR-2015 | \$75.00  | Monthly Cleaning      |  |
| 19214  | 103   | Bob's Plumbing | 27-APR-2015 | \$150.00 | Fix Sink              |  |
| 19215  | 103   | Joe's Heating  | 27-APR-2015 | \$200.00 | New heating component |  |
| 19213  | 102   | ABC Cleaning   | 27-APR-2015 | \$75.00  | Monthly Cleaning      |  |
| RAND T | OTAL: |                |             |          |                       |  |
|        |       |                |             |          |                       |  |
|        |       |                |             |          |                       |  |

Click on image to enlarge

## To add an expense to an Owner Unit:

- Click Add
  Choose the Room to assign the expense from the drop down list
  Enter a Vendor name and/or Reference if needed.
- Enter amount
- Choose the Transaction Category from the drop down list
- Enter any notes if necessary
  Click Save

| Date:      | 04-FEB-2016 💽 🗸                     |
|------------|-------------------------------------|
| Room:      | 101 - Two Queen Beds with balcony 💌 |
| /endor:    |                                     |
| Reference: |                                     |
| Amount:    | 0                                   |
| Category:  | Cleaning                            |
| Jser:      | BC                                  |
| Notes:     |                                     |
|            |                                     |
|            |                                     |
|            |                                     |
|            | Save                                |

Click on image to enlarge